# eBiblio Aragón **PRIMEROS PASOS**

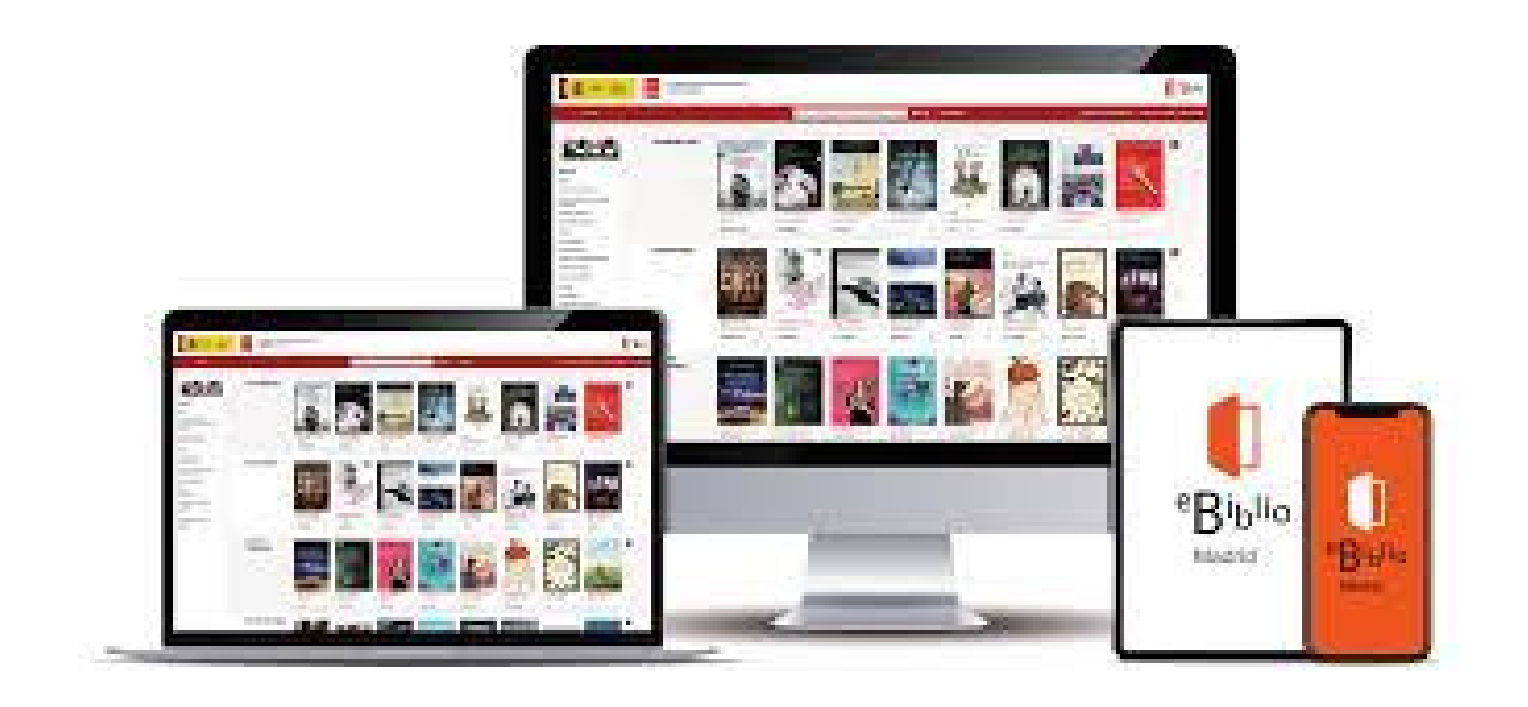

## **¿Qué es ebiblio Aragón?**

Un servicio de la Biblioteca de Aragón que permite la lectura de libros electrónicos, audiolibros y revistas, entre otros materiales, a través de Internet. Mediante esta plataforma tecnológica, la ciudadanía puede tomar prestados documentos en diferentes dispositivos: ereader, móvil, etc.

### **¿Quién puede hacer uso de ebiblio?**

Toda persona socia de la Red de Bibliotecas de Aragón, con número de lector y contraseña, puede usar ebiblio Aragón accediendo a **http://aragon.ebiblio.es**

Si no es socio/a, puede dirigirse a una biblioteca pública de la Red de Bibliotecas de Aragón o darse de alta en eBiblio Aragón, botón **Crear una cuenta,** es necesario facilitar un correo electrónico.

### **Según su dispositivo de lectura/audición:**

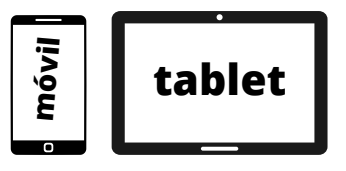

Descargue la app (véase página final).

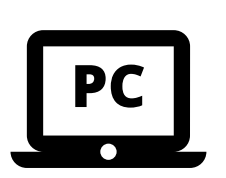

Es posible leer/oír en línea. También puede descargarse Thorium Reader para lectura sin Internet.

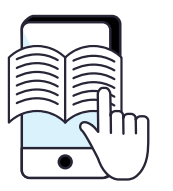

Instale previamente en su PC Adobe Digital Editions, vincule ambos dispositivos para pasar a su ereader el contenido prestado.

Recomendamos encarecidamente la lectura de la **Guía de uso**, apartado de instalación de ebiblio, dentro de la web de eBiblio Aragón.

### **¿Cómo se realizan los préstamos?**

- Accede a ebiblio con tus datos, pulsando en 1.
- 2.Pulsa sobre **Catálogo**, y selecciona Aragón (sólo con app).
- Busca un documento de tu interés y pulsa en **Prestar,** y 3. **Confirmar** el préstamo.

#### **Claves de búsqueda en ebiblio Aragón**

- Utilice el buscador de la página inicial, use palabras clave del 1. título y del autor.
- 2.También es posible la búsqueda avanzada.
- 3.Presione en botón **Catálogo,** aparece un menú lateral en la izquierda con diversos filtros (por edades, temáticas, tipo de documento, etc).
- Entrando en las selecciones bibliográficas de la página principal: 4.novedades, jóvenes adultos, etc.

### **Condiciones de los préstamos:**

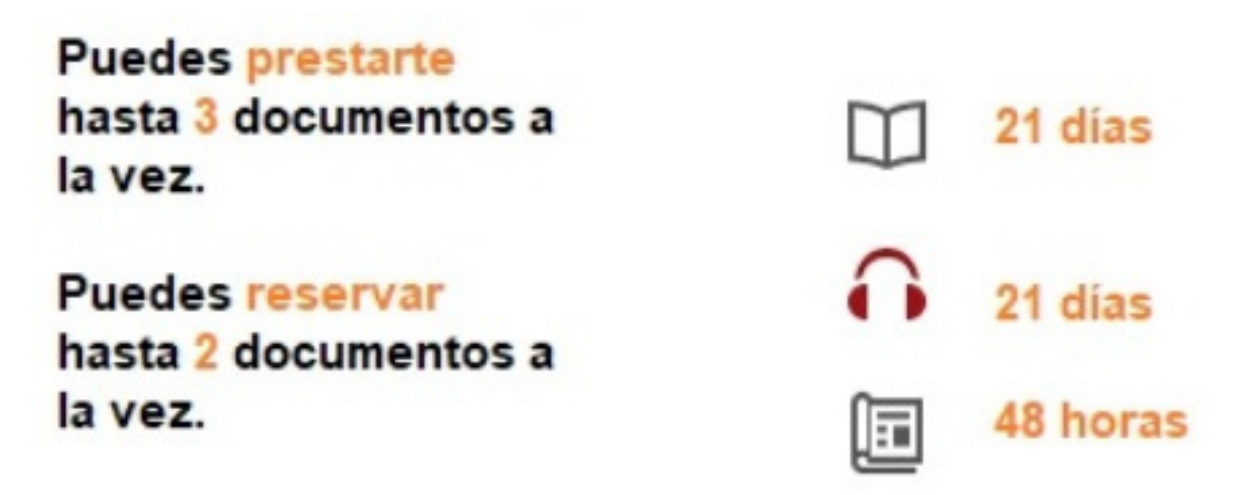

Los documentos se devuelven automáticamente al finalizar el préstamo, o anticipadamente por el usuario. La opción **Vista previa** permite consultar el 10% del contenido sin computar como préstamo. **No es posible renovar los préstamos**.

#### **Incidencias de acceso**

Si no recuerda su contraseña, puede restablecerla creando una nueva en el enlace lateral.

También puede recuperar la contraseña y otros datos de acceso (nº de lector/socio), poniéndose en

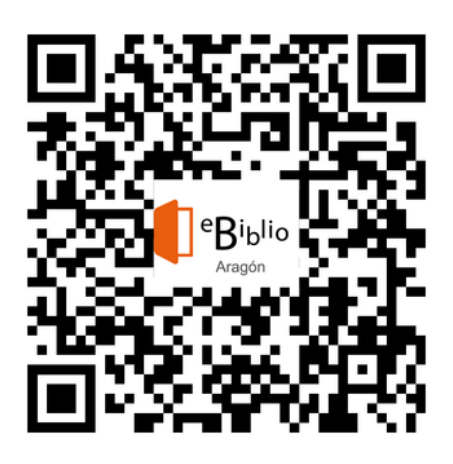

contacto con su biblioteca pública de referencia de la Red de Bibliotecas de Aragón.

Para cualquier duda o cuestión puede escribir un correo electrónico a: **libroelectronico@aragon.es**

## **eBiblio Aragón está promovido por el Ministerio de Cultura y Deporte**

#### **Descargas app**

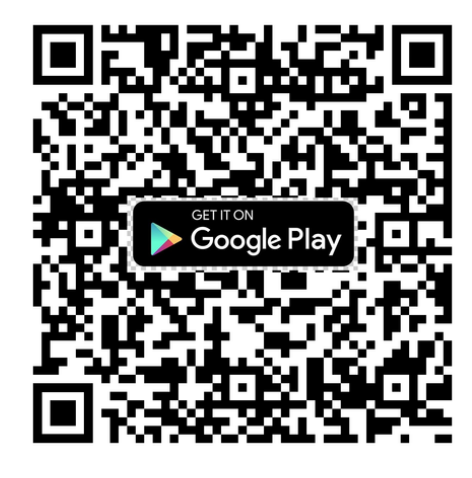

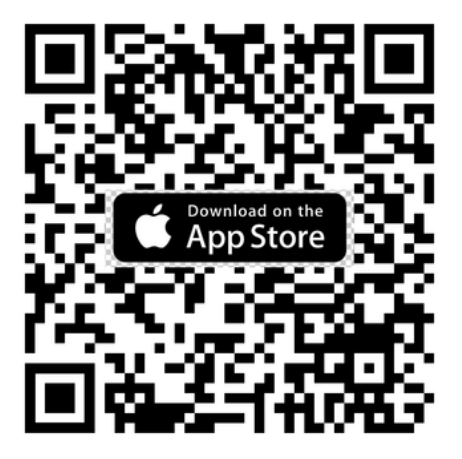

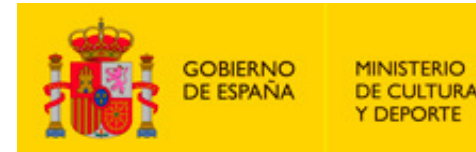

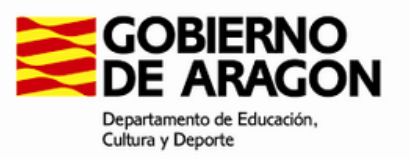